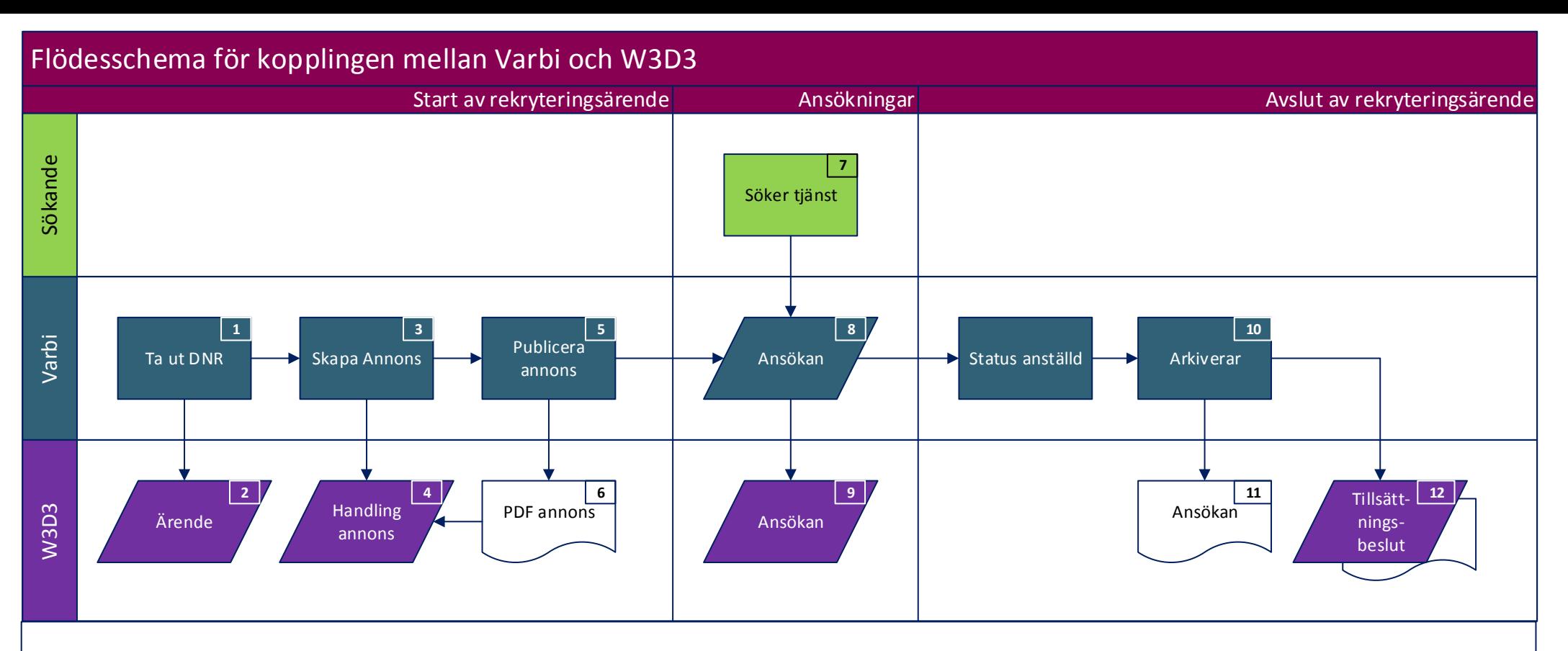

- 1. När handläggaren klickar på **diarieför rekrytering, få diarienumme**r så
- 2. Skapas ett ärende i w3d3. Det är viktigt att fylla i titel på rekryteringen för annars fyller W3D3 själv i en standardformulering "Rekrytering Titel"
- 3. När handläggaren skapar en **annons**så
- 4. Skapas handlingen "Annons" i ärendet. Denna handling är i detta läge tom, dvs den innehåller inget bifogat dokument.
- 5. När handläggare **publicerar** annonsen så
- 6. Skapas en pdf som läggs till handlingen annons i W3D3, detta sker varje gång handläggaren publicerar en ny version av annonsen.
- 7. När den sökande söker en tjänst så
- 8. Skapas **ansökan** i Varbi och 07:00 dagen efter
- 9. Skapas handlingen "ansökan" i W3D3. Där framgår vilket datum ansökan kom in och ett flertal personuppgifter om den sökande
- 10. När handläggaren klickar på **arkivera** så förs följande dag 07:00
- $|11$ . De bifogade dokumenten över som gäller ansökan för den eller de som tillsatts och det skapas även
- 12. Tillsättningsbeslutet och dess bifogade filer

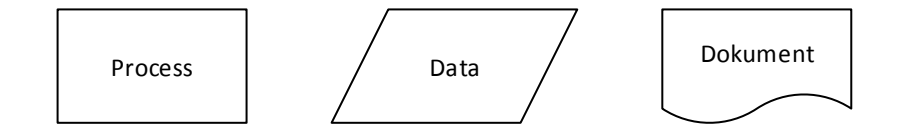